内蔵光学ドライブ はじめにお読みください 2007年8月29日 初版発行 発行 株式会社バッファロー

*RUFFALO* 

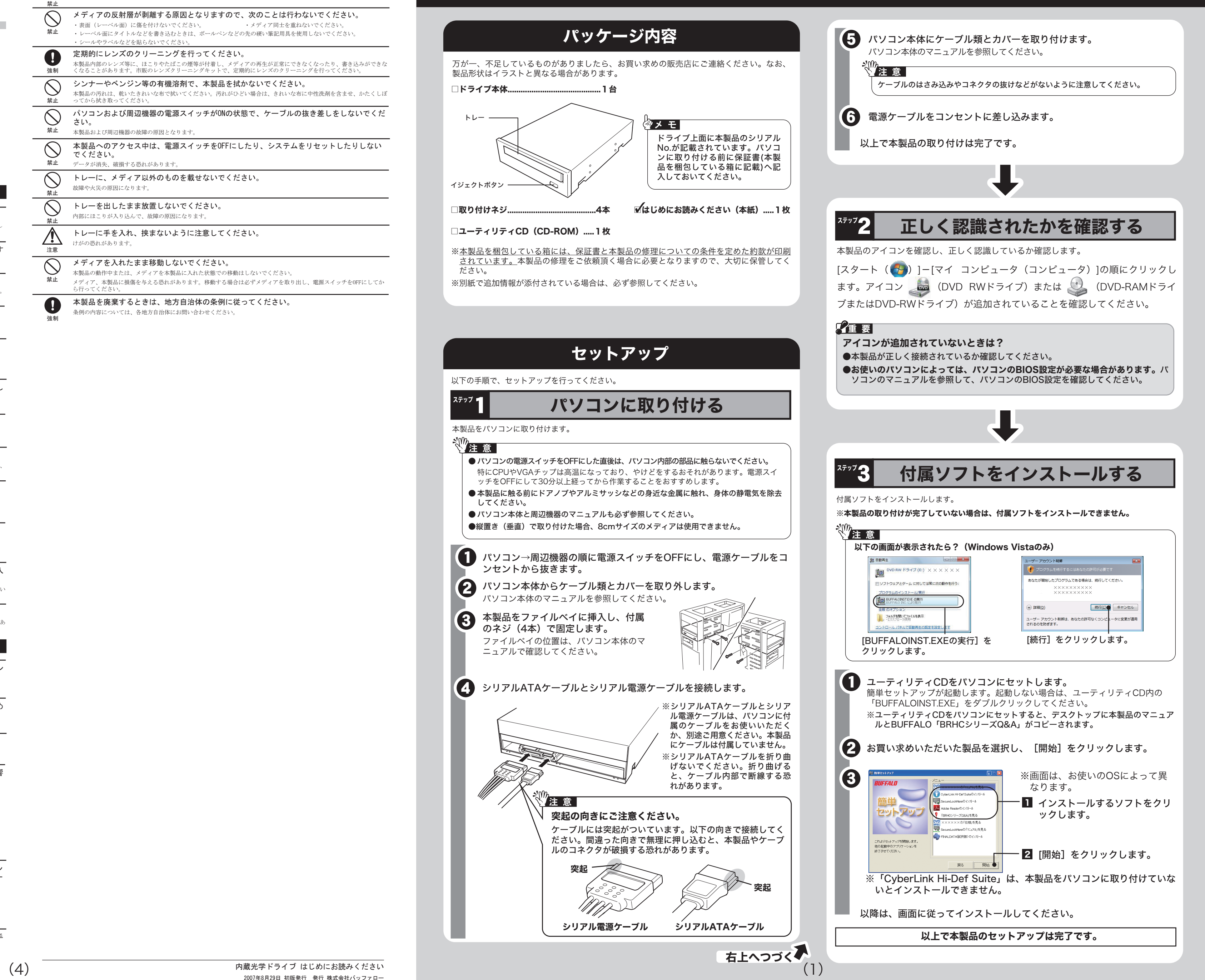

# 安全にお使いいただくために必ずお守りください

お客様や他の人々への危害や財産への損害を未然に防ぎ、本製品を安全にお使いいただくために守って いただきたい事項を記載しました。

正しく使用するために、必ずお読みになり内容をよく理解された上で、お使いください。なお、本書に は弊社製品だけでなく、弊社製品を組み込んだパソコンシステム運用全般に関する注意事項も記載され ています。

パソコンの故障/トラブルや、データの消失・破損または、取り扱いを誤ったために生じた本製品の故 障/トラブルは、弊社の保証対象には含まれません。あらかじめご了承ください。

### 使用している表示と絵記号の意味

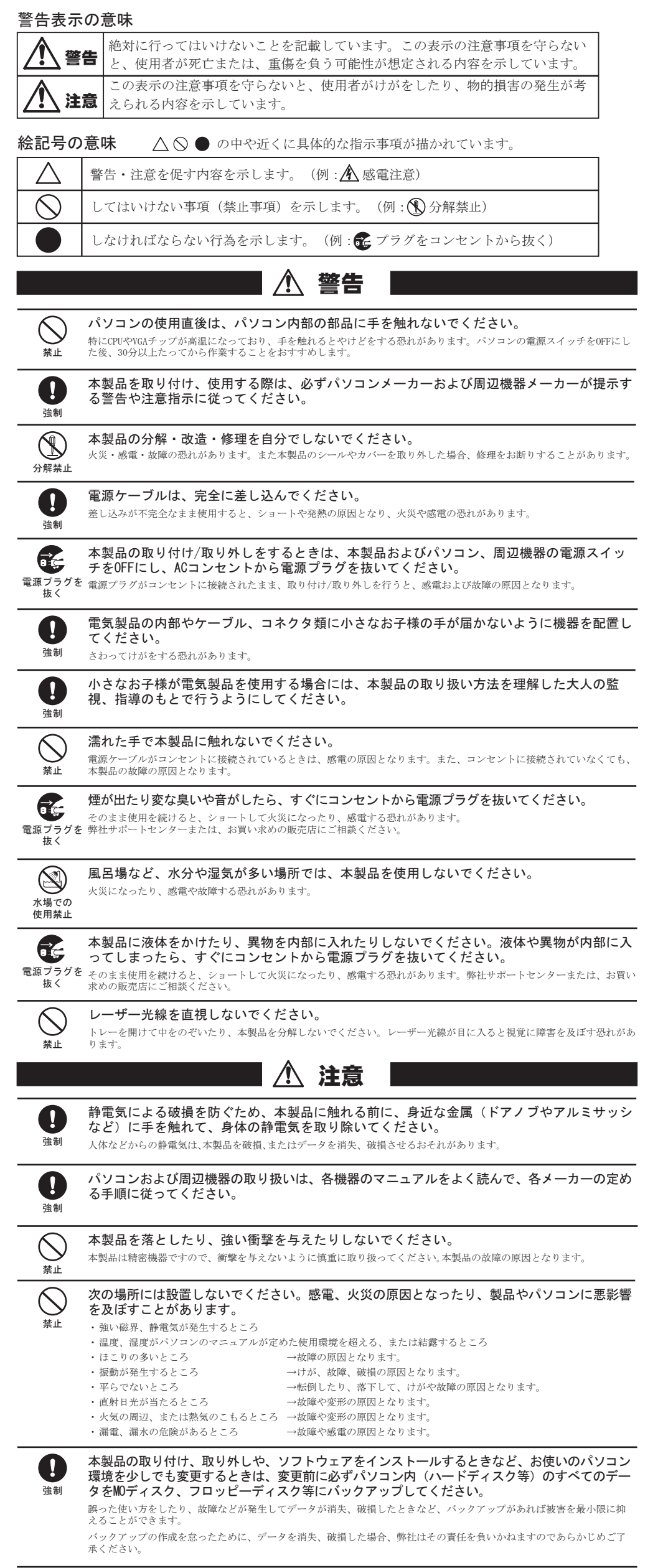

各接続コネクタのチリやほこり等は、取りのぞいてください。また、各接続コネクタには手 を触れないでください。 強制 故障の原因となります。

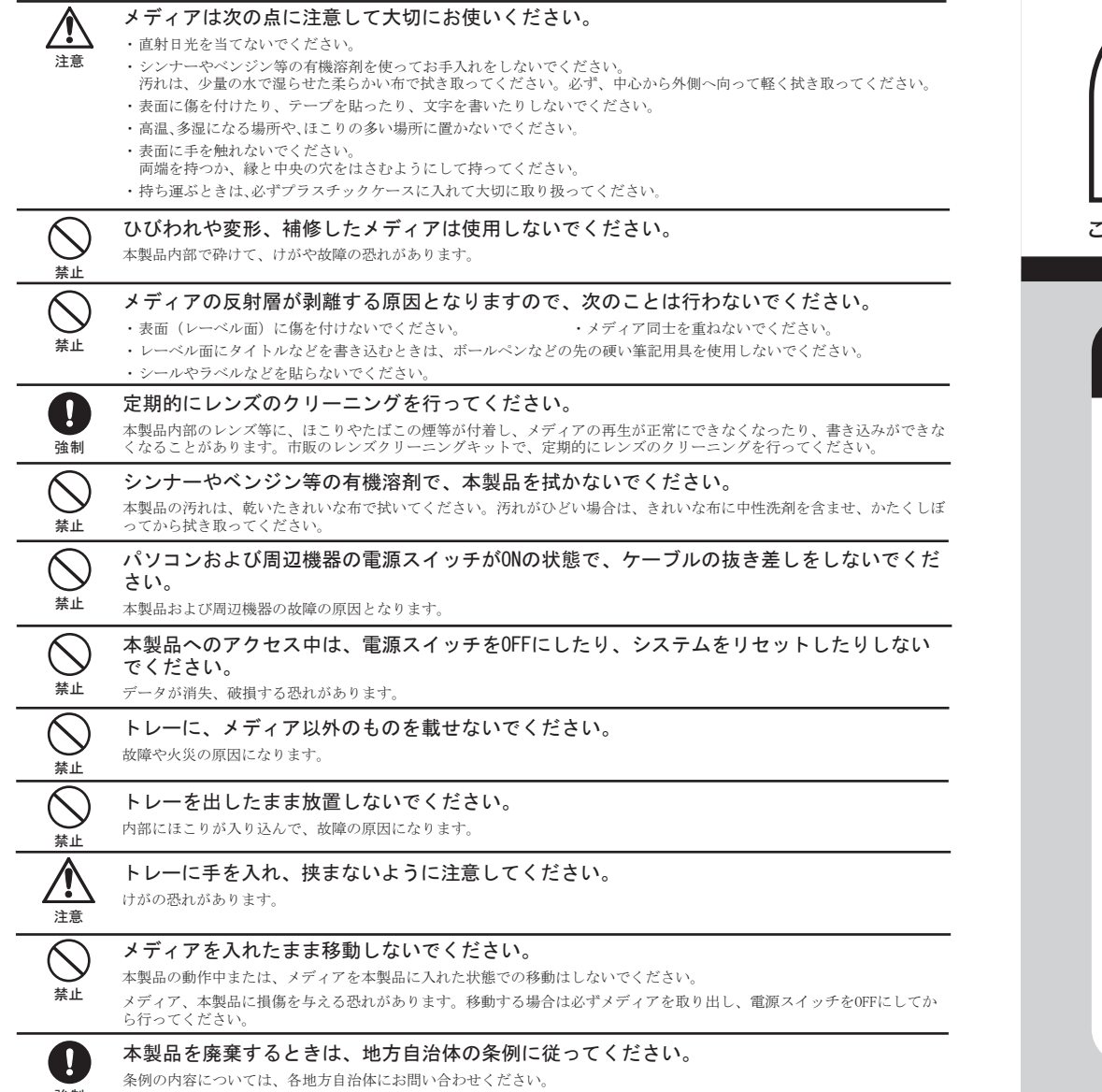

強制

このたびは、本製品をご利用いただき、誠にありがとうございます。本製品を正しく使用するために、はじめにこのマニュアルをお読みください。お読みになった後は、大切に保管してください。

マニュアル

**内蔵光学ドライブ はじめにお読みください** 

# | オリジナルディスクを作ろう | インター | インター | マンター | マンター | 便利なソフトのご案内

本製品のセットアップが完了したら、オリジナルディスクを作ってみましょう。オリジナルディスクの作成には、「CyberLink Hi-Def Suite」を使用します。CyberLink Hi-Def Suiteの概要や起動 方法、使いかたは以下を参照してください。

ここでは、CyberLink Hi-Def Suite以外の付属ソフトについて説明します。各ソフトは、簡 単セットアップ(ユーティリティCDをパソコンにセットしたときに表示される画面)からイ ーラン・・・。<br>- インストールできます。用途にあわせてお使いください。

# **Secure Lock Ware**

CyberLink Hi-Def Suiteを使ってオリジナルディスクを作成しましょう。CyberLink Hi-Def Suiteを起動してやりたいことを選択していくことで用途にあわせたソフトが起動します。

ライティングソフト、オーサリングソフト、プレイヤーソフトなどを統合したソフトウェア パッケージです。各ソフトの概要は以下のとおりです。

# ₩注 意 │

DVD-RAMメディア (FAT32フォーマット) 用のAES暗号化ソフトです。 SecureLockWareでDVD-RAMメディアを暗号化しておけば、DVD-RAMメディアに保存 する全てのデータが自動的に暗号化されます。暗号化されたデータの読み出しにはパスワー ドが必要となるため、万が一、紛失や盗難にあった場合でも外部へのデータ流出を防ぐこと ができます。

使いかたは、SecureLockWareのマニュアルを参照してください。SecureLockWareのマ ニュアルは、簡単セットアップのメニュー(本製品に付属しているCDをパソコンにセットす ると起動)から表示できます。

# CyberLink Hi-Def Suiteについて

# CyberLink Hi-Def Suiteを起動する

- ●Blu-rayメディアやHD DVDメディアの映像編集/鑑賞をするには、パソコンのOSやCPU などに制限があります。詳しくは、仕様をご確認ください。仕様は、「画面で見るマニュア ルについて」の手順で表示できます。
- ●CyberLink Hi-Def Suiteをインストール中に、右 の画面が表示されます。この画面でインストールす るソフトを選択できます。なお、PowerDirector Expressは、画面に表示されませんが、 PowerProducerをインストールすると自動的に インストールされます。PowerDirector Express をお使いになる場合は、必ずPowerProducerを インストールしてください。

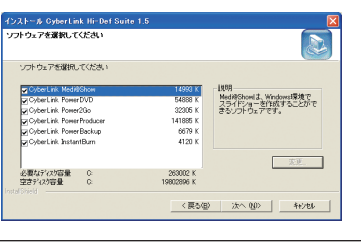

### ■PowerDirector Express (ビデオ編集ソフト)

●ソフトウェアの使い方が分からない(書き込みかた、再生のしかた、オーサリング方法、設定 方法)

# 付属ソフトに関するお問合せ先

# お問合せの前にご確認ください

●簡単セットアップが正しく動作しない(簡単セットアップからのインストールができない)。 ●ドライブ本体がパソコンに認識されない(マイコンピュータにドライブのアイコンが追加され ない)。 

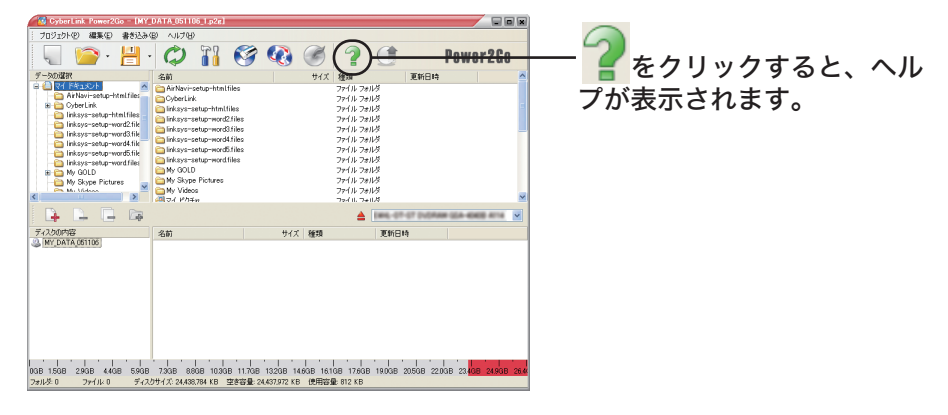

### ■[スタート]メニューから表示させる場合

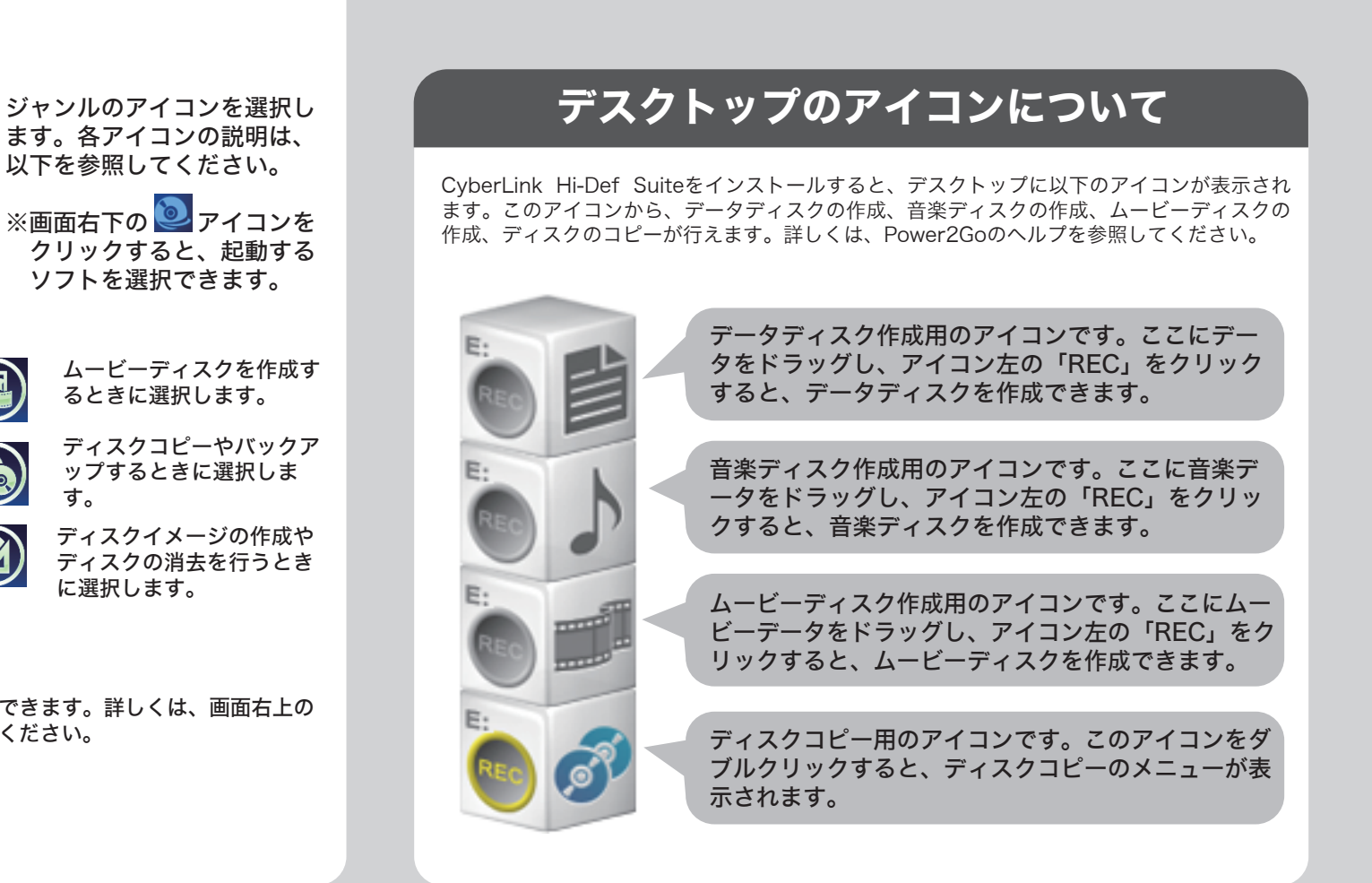

# CyberLink Hi-Def Suite ※ソフトウェアのユーザー登録は必ず行ってください。

### $\mathbf{T}$ 画面で見るマニュアルについて

#### ユーティリティCDをパソコンにセットします。 0

※Windows Vistaをお使いの場合、自動再生の画面が表示されたら、「BUFFALOINST FXF」 の実行]をクリックしてください。また、「プログラムを続行するにはあなたの許可が必 要です」と表示されたら、[続行]をクリックしてください。 ※簡単セットアップが起動します。起動しないときは、ユーティリティCD内の

画面の[?]をクリックするか、[スタート]ー[(すべての)プログラム]-[CyberLink Hi-Def Suite]-[(ソフト名)]にあるヘルプやマニュアルを参照してください。

### ■ソフトの画面から表示させる場合

※Adobe Readerの使いかたは、ヘルプ([ヘルプ] - [Adobe Readerのヘルプ]) を参照してください。

# 使いかた(マニュアルやヘルプの表示方法)

[スタート]ー[(すべての)プログラム]-[CyberLink Hi-Def Suite]-[(ソフト名)]にあるヘ ルプやマニュアルを選択します。

以下は、Power2Goの場合の例です。

付属ソフトについてのご質問は、各ソフトウェアメーカにお問い合わせください。 ※ 株式会社バッファローでは、SecureLockWare以外のソフトのお問い合わせを承って おりません。あらかじめご了承ください。

#### ■InstantBurn (パケットライトソフト) (Windows XPのみ) フロッピーディスクやMOのようにファイル単位でデータを書き込むことができるソフトです。

■PowerDVD (プレイヤーソフト)

### 付属ソフトに関するお問い合わせについて(SecureLockWareを除く)

【お問い合わせの内容の例

- ●ソフトウェアのインストールができない。起動しない。正常に動作しない。
- ●ソフトウェアのシリアル番号をなくしてしまった。

●ソフトウェアのヘルプやマニュアルの手順で使用できない。 ●メディアの書き込み時、読み出し時にエラーメッセージ(競合など)が表示される。 ●ソフトウェアの仕様を知りたい。

各ソフトウェアのヘルプやマニュアル、ホームページ(Q&A)をよく読み、再度設定また は手順を確認してください。それでも解決しないときは、右上に記載の各ソフトウェア メーカにお問い合わせください。

### ドライブ本体、SecureLockWareに関するお問い合わせについて

### 【お問い合わせの内容の例】

付属のマニュアル(「はじめにお読みください」または「ユーザーズマニュアル」)をよ く読み、再度設定または手順を確認してください。それでも解決しないときは、右の株 式会社バッファローサポートセンターにお問い合わせください。

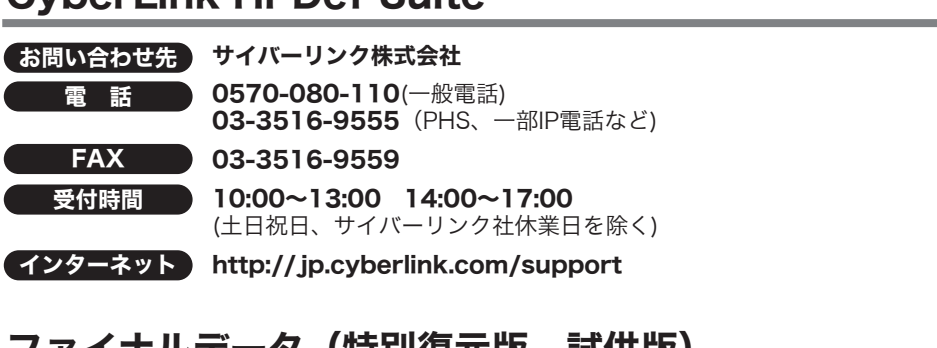

付属ソフトに関するお問合せは、以下のソフトウェアメーカにお問合せください。 ※株式会社バッファローでは、SecureLockWare以外のソフトのお問合せは承っておりま せん。あらかじめご了承ください。

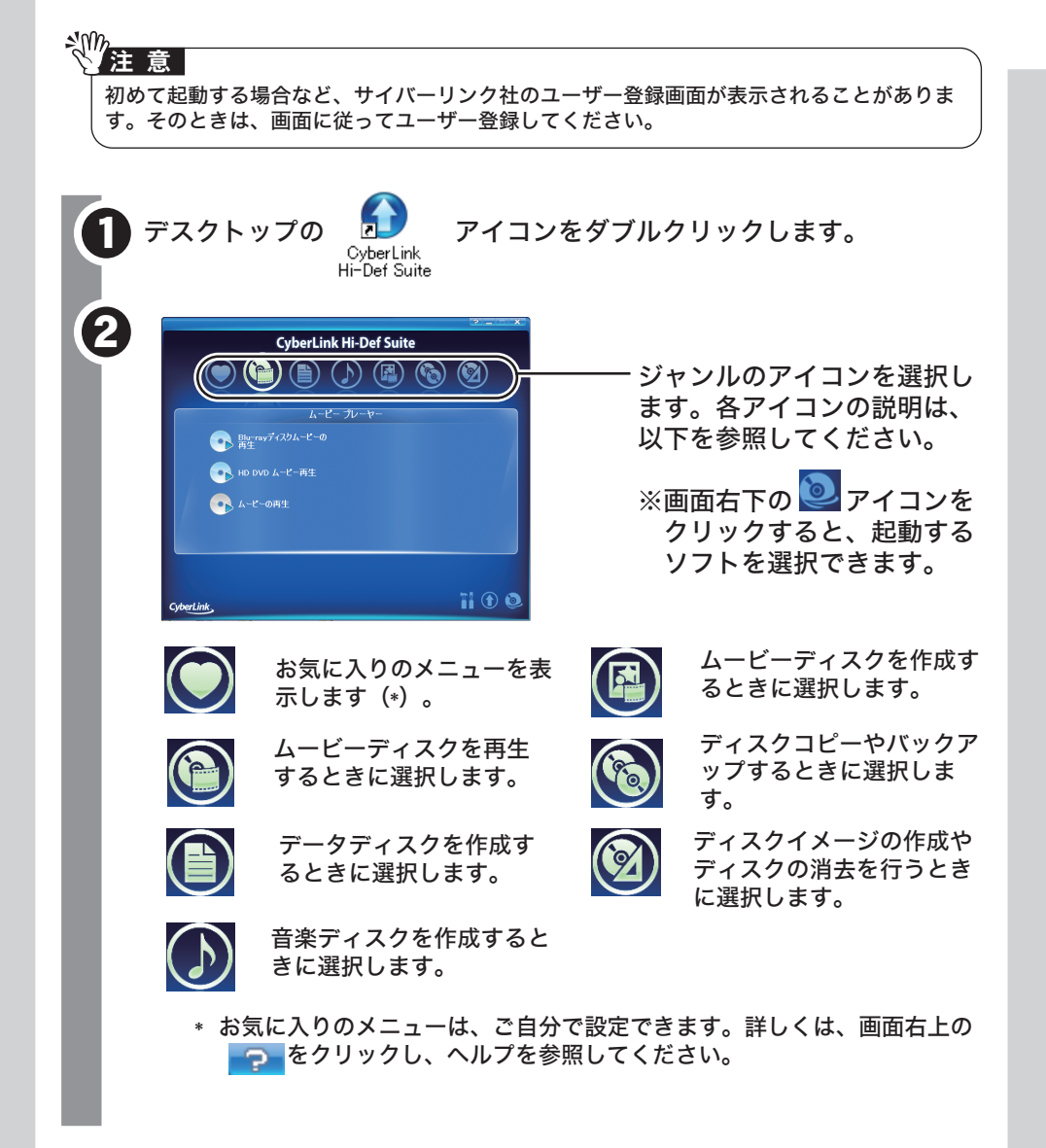

以下のバッファローサポートセンターへお問合せください。

プやマニュアルを参照して操作を行ってください。 ソフトのヘルプやマニュアルの表示方法は、以下の「使いかた(マ ニュアルやヘルプの表示方法)」を参照してください。

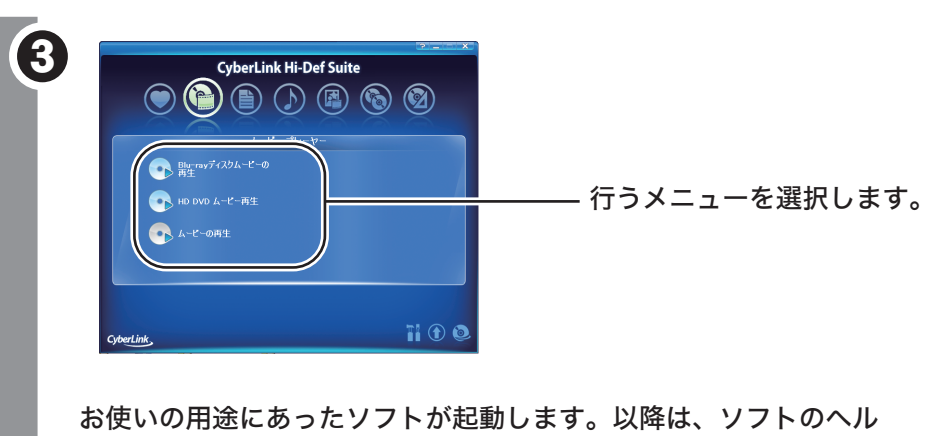

ユーティリティCDには、本製品のマニュアル(PDFファイル)やBUFFALO「BRHCシリー ズQ&A」、仕様が収録されています。本紙とあわせて必ずお読みください。画面で見るマニ ュアルは、以下の手順で表示できます。

### 表示したいマニュアルを選択し、[開始]をクリックします。

「BUFFALOINST.EXE」をダブルクリックしてください。

2

※画面で見るマニュアル(PDFファイル)を読むには、Adobe ReaderまたはAcrobat Readerがインストールされている必要があります。インストールされていない場合や 正常に「画面で見るマニュアル」が表示できない場合は、ユーティリティCDの簡単 セットアップメニュー「Adobe Readerのインストール」からインストールしてくだ さい。

※画面上で見づらいときは、紙に印刷してお読みください。

本製品のマニュア ルとBUFFALO「BRHCシリーズQ&A」は、ユーティリティCDをパ ソコンにセットしたときにデスクトップにコピーされます。コピーされたファイルをダ ブルクリックすることで表示することもできます。 メ モ

高画質のハイビジョンデジタルビデオカメラで撮影したHD映像をキャプチャしたり、動画 編集を行うソフトです。

### ■PowerProducer (オーサリングソフト)

市販のBlu-rayプレーヤーで再生可能なBlu-rayディスク(BDAV形式やBDMV形式)の作 成や、DVD-Videoなどのムービーディスクの作成ができるソフトです。

■Power2Go (ライティングソフト)

データディスクや音楽CDなどを作成するソフトです。作成するディスクを暗号化する機能 も備えています。

ムービーディスクの再生ソフトです。Blu-rayメディアやHD DVDメディアの映像コンテン ツ、DVD-Videoなどを再生することができます。

### ■PowerBackup (バックアップソフト)

データのバックアップソフトです。起動ドライブの環境をバックアップすることもできま す。バックアップするデータをDVDやCDに保存したいときにお使いください。

### ■Medi@Show(スライドショー作成ソフト)

スライドショーを作成するソフトです。トランジション、タイトル効果、BGMの追加など 多くの機能を使用することができます。

削除されたデータを検索し、市販のファイナルデータの製品版で復元できるか確認を行えま す。復元するには製品版を購入する必要があります。 使いかたは、ヘルプを参照してください。ヘルプは、ソフトのインストール後に[スタート]-

[(すべての)プログラム]-[FAINALDATA20\*\* 特別復元版 試供版] (\*\*は数字)-[ヘルプファイ ル ] を選択すると表示できます。

# ※ 注意 |

本ソフトは、復元を行うドライブ以外の場所にインストールしてください。復元を行うドライブに インストールすると、本ソフトのデータが上書きされるため、復元を行えないことがあります。

# ファイナルデータ(特別復元版 試供版)

# ファイナルデータ(特別復元版 試供版)

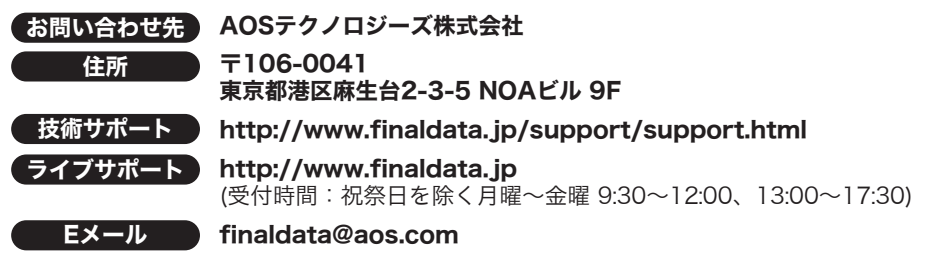

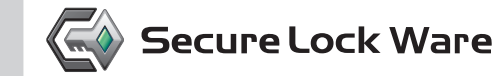